## **Peer review**

You can apply for a peer reviewer by adding a new announcement or browsing through announcements from other students. (**Figure 1**)

In the 'Own seminars' section you can accept or reject peer-reviewers who have registered to your announcement, and also view statuses of your own peer review registrations. (Figure 2)

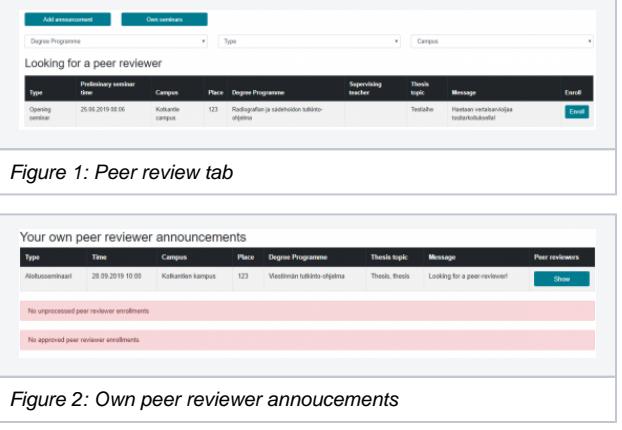